# **Popis okna "Detail" pre konfiguráciu osí (D2000)**

Dialógové okno slúži na konfiguráciu jednotlivých osí v grafe.

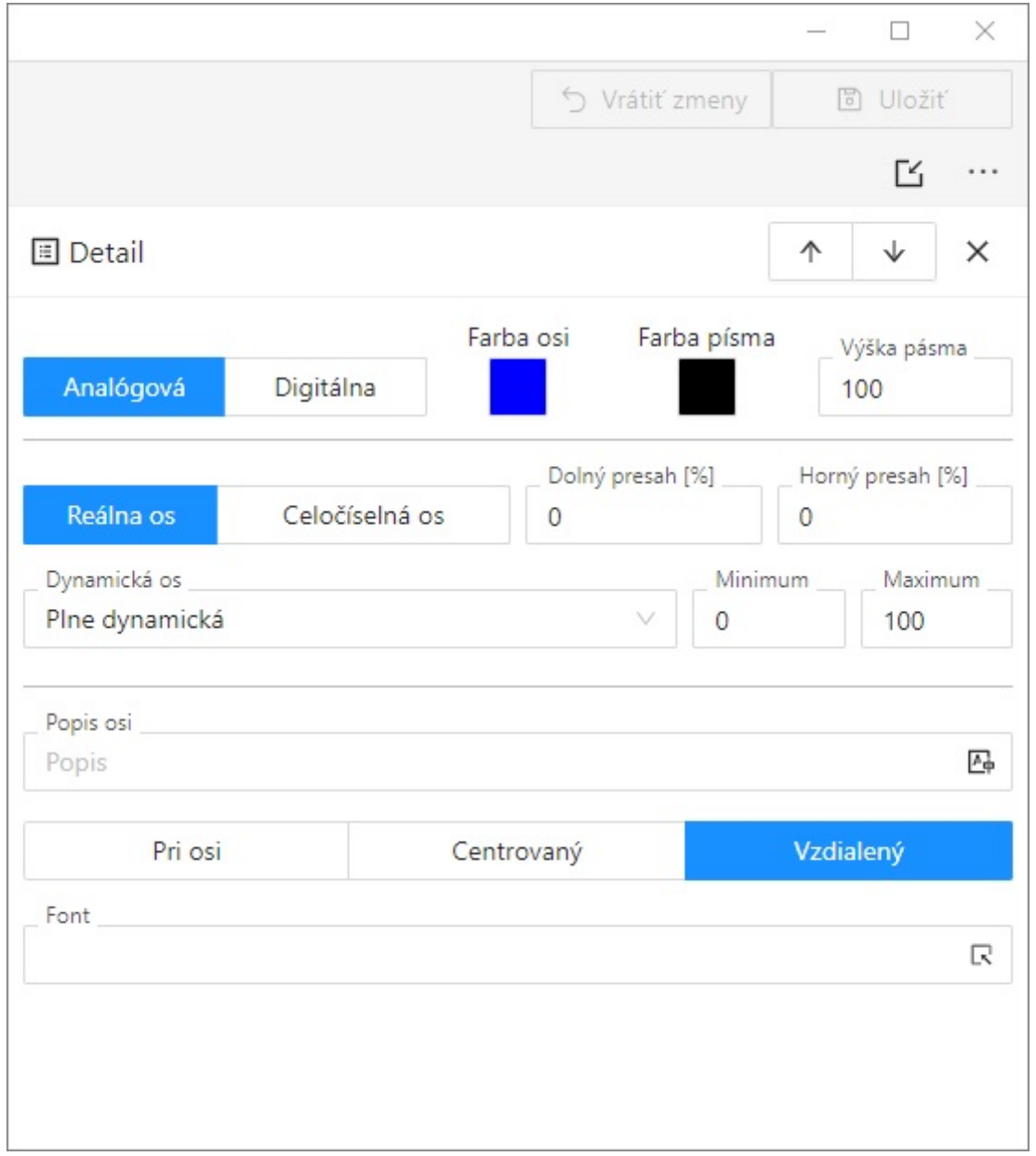

# **Typ osi**

Poda typu zobrazovaných hodnôt môže by os [analógová](https://doc.ipesoft.com/pages/viewpage.action?pageId=17273692#Popisokna"Konfigur�ciaosi"(D2000)-analogova_os) alebo [digitálna.](https://doc.ipesoft.com/pages/viewpage.action?pageId=17273692#Popisokna"Konfigur�ciaosi"(D2000)-digitalna_os) Analógová os sa používa pre objekty íselného typu (celoíselné alebo reálne / analógové), digitálna os pre objekty typu Boolean. Digitálna os sa používa tiež pre pruhový graf.

# **Analógová os**

#### Po výbere tlaidla voby **Analógová os** je možné meni tieto parametre:

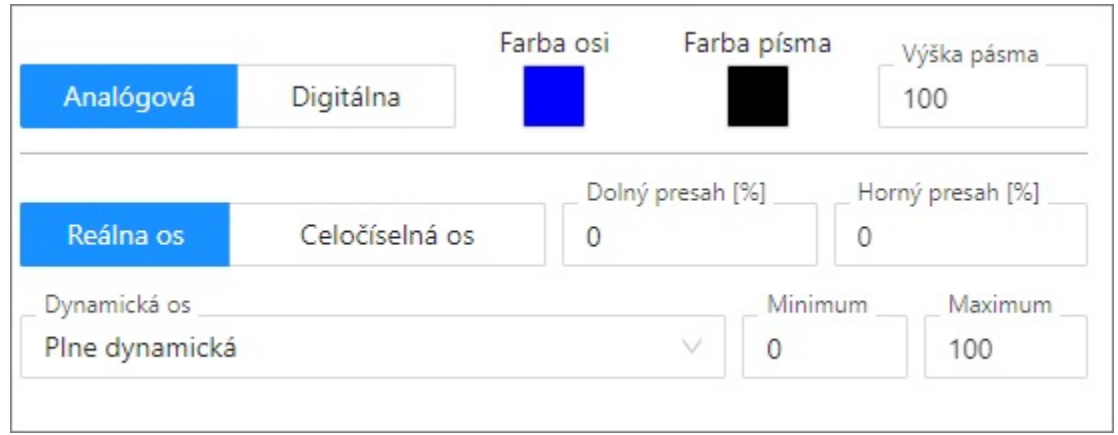

## **Farba osi a Farba písma**

.Farba popisu osi. Farba sa vyberá z ponúknutej [palety farieb,](https://doc.ipesoft.com/pages/viewpage.action?pageId=130647099) ktorá sa otvorí stlaením tlaidla so šípkou veda ukážky farby.

#### **Výška pásma**

Výška pásma uruje pomer výšky pásma k výškam ostatných pásiem. Zadáva sa pomerný koeficient pre predelenie plochy kreslenia pre pásma poda osi tak, že sa sítajú požiadavky zobrazovaných osí a výška plochy sa vydelí sútom. Získaný výsledok pripadajúci na jeden diel sa pre zobrazovanú plochu prenásobí jej požiadavkou.

Uvedený parameter platí pre osové pásma, nie pre objektové pásma.

#### **Typ osi**

- Reálna nemá omedzenia pre výpoet rozsahu osi
- Celoíselná má výpoet hraníc zaokrúhlený na celé ísla a má minimálny rozsah 1.0

#### **Dynamická os**

Analógová os môže by dynamická - položka **Dynamická os**. Rozsah dynamickej osi (minimálna a maximálna hranica) v zobrazenom grafe sa automaticky mení pri zmenách rozsahu zobrazovaných hodnôt objektu, ktorý ma túto os priradenú. Dynamická os môže by typu:

- Statická neaktívna dynamická os
- Plne dynamická plne dynamická os bez obmedzení
- Dynamické minimum os s dynamickým minimom a statickým maximom
- Dynamické maximum os s dynamickým maximom a statickým minimom
- Dynamická s min. rozsahom dynamická os s definovaným minimálnym rozsahom
- Dynamická symetrická dynamická os, ktorej hranice sú symetrické poda 0
- · Dynamická s min. rozdielom dynamická os urená minimálnym rozdielom medzi hornou a dolnou medzou v konfigurácii osi

## **Dynamická os - Presah** (D2000 V12.7N)

Dynamické osi môžu ma definovaný presah. Presah je hodnota vypoítavaná z rozsahu zobrazovaných hodnôt priebehov, ktoré prislúchajú príslušnej osi. Pridáva sa k minimálnej a maximálnej hodnote pred vypoítavaním hraníc osi. Platí:

Ymin = MinY(Data) - ( MaxY(Data) – MinY(Data) ) \* dolný presah / 100 [%]) Ymax = MaxY(Data) + ( MaxY(Data) – MinY(Data) ) \* horný presah / 100 [%])

Parametre **Minimum** a **Maximum** umožujú definova hranice analógovej osi. Ak sa v konfigurácii osi zadá dolná hranica (**Minimum**) väšia ako horná (**Maxi mum**), os sa nakreslí obrátene. Kreslenie priebehov odpovedá popisu osi, t.j. tiež je obrátené. Pre y-osi je podporený špeciálny popis s definovaným rozsahom vekosti 360 a hranicami zaínajúcimi na -360, -180, 0, 180, 360. Zadané hodnoty sa používajú aj pre dynamické osi v prípadoch ke sa nedá vypoíta dynamický rozsah. Napríklad ke v grafe nie sú žiadne data.

# **Digitálna os**

### Po výbere tlaidla voby **Digitálna os** sa v okne zjavia nasledovné parametre:

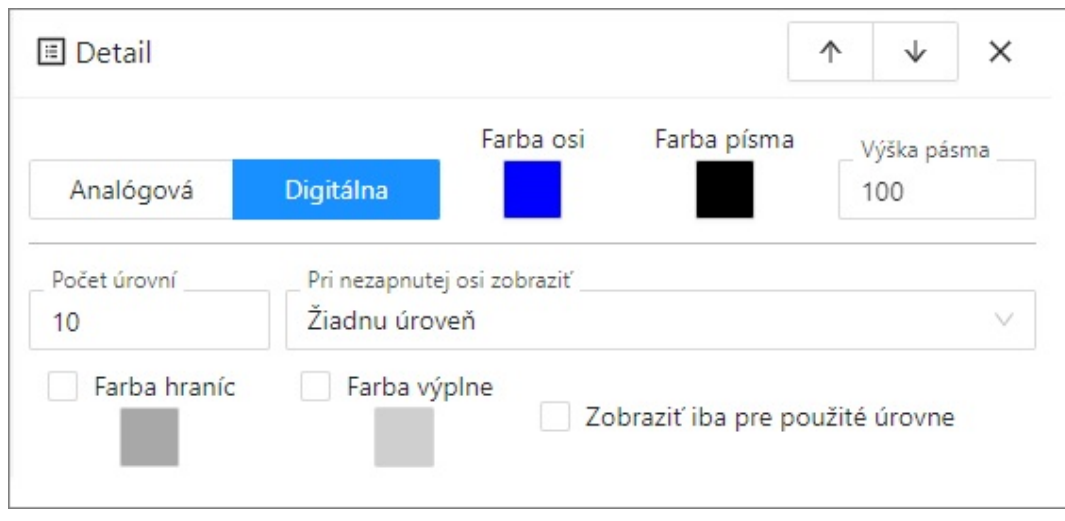

#### **Poet úrovní**

Parameter umožuje definova poet digitálnych úrovní pre digitálnu os. Digitálna os môže obsahova maximálne 50 úrovní. Rozdelenie digitálnej osi na jednotlivé úrovne je výhodné použi v prípade, že v jednom grafe sa budú vykresova hodnoty viacerých objektov typu Boolean. Ak je každému z týchto objektov priradená iná úrove digitálnej osi, budú hodnoty objektov zakresované do jednotlivých úrovní nad seba a nie do rovnakého priestoru. Túto situáciu zobrazuje nasledovný obrázok.

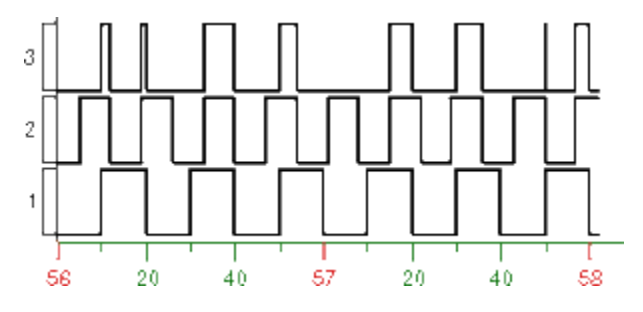

# **Pri nezapnutej osi zobrazi**

Parameter uruje správanie, ak digitálna os nie je zobrazená. Možné hodnoty:

- Žiadna úrove
- Použité úrovne
- Všetky úrovne

## **Farba hraníc**

Farba hraníc úrovní na digitálnej osi. Farba sa vyberá z ponúknutej [palety farieb](https://doc.ipesoft.com/pages/viewpage.action?pageId=130647099), ktorá sa otvorí stlaením tlaidla so šípkou veda ukážky farby.

# **Farba výplne**

Farba výplne úrovní na digitálnej osi. Farba sa vyberá z ponúknutej [palety farieb,](https://doc.ipesoft.com/pages/viewpage.action?pageId=130647099) ktorá sa otvorí stlaením tlaidla so šípkou veda ukážky farby.

#### **Zobrazi iba pre použité úrovne**

Ak je parameter zaškrtnutý, hranice a výpne sa v grafe vykreslia len pre tie úrovne, ktoré obsahujú grafický priebeh.

# **Popis osi**

### Pomenovanie osi. Zobrazuje sa v priestore grafu. Možnos použi [Slovník](https://doc.ipesoft.com/pages/viewpage.action?pageId=130652100) (pre otvorenie stlate **CTRL+L**).

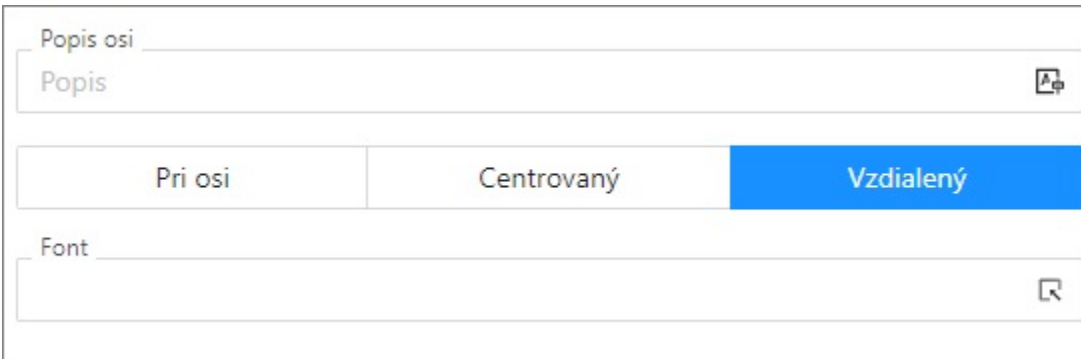

# **Umiestnenie popisu osi**

- **Y os:** Pri osi, Centrovaný, Vzdialený Ak sa text prekrýva, zobrazuje sa len text pre avú os. Ak je os na oboch stranách rovnaká, zobrazuje sa popis len pre avú os.
- **X os:** Pri osi, Centrovaný, Vpravo

# **Font**

Výber fontu pre popis osi.

# **Požiadavky**

**Minimálna podporovaná verzia** D2000 V12.7N

**Súvisiace stránky:**

[Konfigurácia grafu - Osi](https://doc.ipesoft.com/pages/viewpage.action?pageId=130647212)